## <span id="page-0-0"></span>**BETTER HOST REVIEW** Start your business from a website!

[PHP Linux Hosting](http://www.betterhostreview.com/bluehost-reviews.html) [Budget Hosting](http://www.betterhostreview.com/justhost-reviews.html) [Windows Server](http://www.betterhostreview.com/arvixe-hosting-review.html) [Unlimited Hosting](http://www.betterhostreview.com/hostgator-review.html) [Coupon & Discounts](http://www.betterhostreview.com/hostgator-coupon-25)

[Better Host Review »](http://www.betterhostreview.com/) [Gadgets » H](http://www.betterhostreview.com/category/gadgets)ow to Save PDF Files on iPad?

[« Incoming Autolink Anchors](http://www.betterhostreview.com/incoming-autolink-anchors.html) **[Add Web Video Cover Image »](http://www.betterhostreview.com/add-web-video-cover-image.html)** Add Web Video Cover Image »

# How to Save PDF Files on iPad?

#### By [Matt](http://www.betterhostreview.com/author/admin4host) | [Gadgets](http://www.betterhostreview.com/category/gadgets)

If you are a new iPad user, you may have difficulties saving PDF files to iPad. PDF is such a popular documents format, almost all iPad users would find it in their daily use of the ipad. Many websites offer PDF tutorial or manual downloads. Your email contacts may send you PDF files. Your invoice, bills, bank statement and many more files may be in PDF format. iPad is a good PDF reader with the excellent iBooks app built-in which allows you to manage and read PDF files.

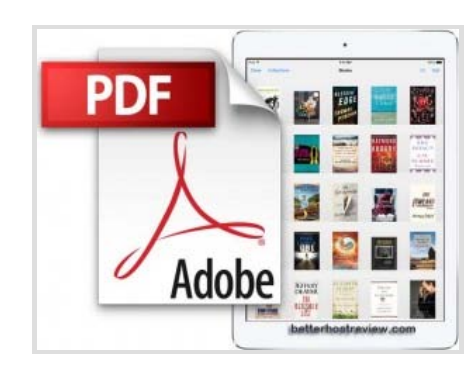

## How to Save PDF files from the internet on iPad for backup or offline reading?

1. Tap on a PDF file in your Email attachment or from a web page, your Safari browser on iPad should display the PDF file.

2. When the PDF file is open, tap on the PDF again to show the Opening options. You should find the popup dialogue from the top of Safari browser window.

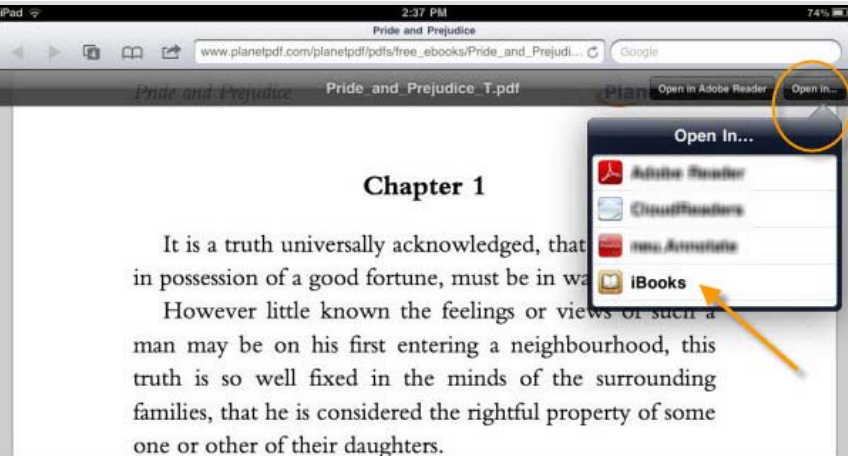

3. Choose the Open option from the popup dialogue and tap on iBooks, then this app will open the PDF file.

4. When you open a PDF with iBooks, iBooks will save a copy to its library. So you can easily find the PDF saved the last time. And you can read the saved PDF offline later.

Other than downloading PDF files from website to iPad, you can also [transfer PDF files from computer to iPad](http://www.betterhostreview.com/how-to-transfer-pdf-to-ipad-air.html)

### **Tips**:

This should apply to different iPad models, including newer models like iPad 3, iPad mini, iPad air, etc.

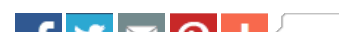

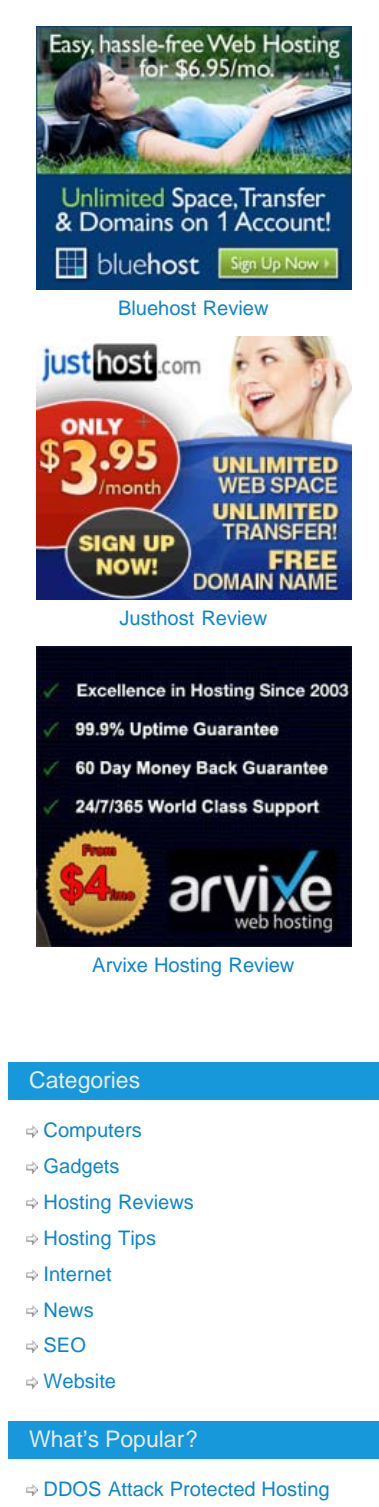

- [FREE SSL Hosting](http://www.betterhostreview.com/free-ssl-hosting.html)
- $⇒$  **[Best Windows Hosting](http://www.betterhostreview.com/arvixe-hosting-review.html)**
- [Trim and Publish Videos on iOS 7](http://www.betterhostreview.com/trim-publish-videos-ios-7-ipad.html) [using iPad](http://www.betterhostreview.com/trim-publish-videos-ios-7-ipad.html)
- [Speed Up iTunes Download](http://www.betterhostreview.com/speed-up-itunes-download.html)
- [Best WordPress Themes for](http://www.betterhostreview.com/best-wordpress-themes-for-business.html) **[Business](http://www.betterhostreview.com/best-wordpress-themes-for-business.html)**

How to Save PDF Files on iPad?

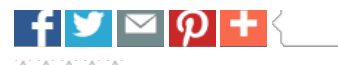

**0** votes, **0.00** avg. rating (**0**% score)

Tagged [Save PDF Files on iPad,](http://www.betterhostreview.com/tag/save-pdf-files-on-ipad) [Save PDF Files to iPad](http://www.betterhostreview.com/tag/save-pdf-files-to-ipad), [Save PDF iPad](http://www.betterhostreview.com/tag/save-pdf-ipad), [Save PDF iPad 3,](http://www.betterhostreview.com/tag/save-pdf-ipad-3) [Save PDF iPad mini](http://www.betterhostreview.com/tag/save-pdf-ipad-mini). Bookmark the [permalink.](#page-0-0)

[« Incoming Autolink Anchors](http://www.betterhostreview.com/incoming-autolink-anchors.html) **[Add Web Video Cover Image »](http://www.betterhostreview.com/add-web-video-cover-image.html)** Add Web Video Cover Image » Add Web Video Cover Image »

## **One Response to** *How to Save PDF Files on iPad?*

Pingback: *[Transfer PDF to iPad Air, iPad mini](http://www.betterhostreview.com/how-to-transfer-pdf-to-ipad-air.html)*

### **Leave a Reply**

Your email address will not be published. Required fields are marked \*

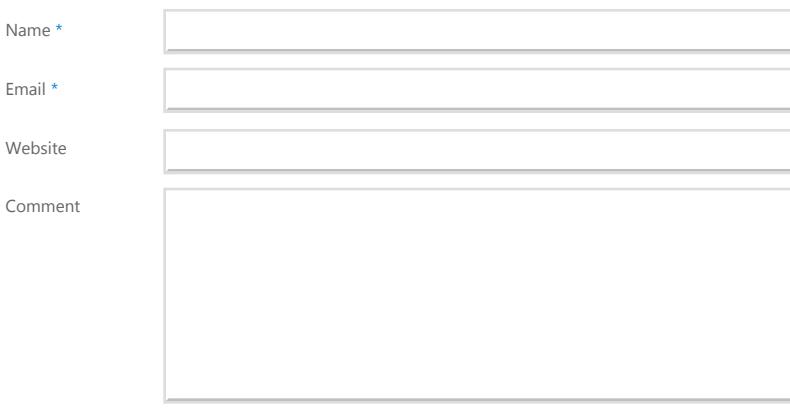

You may use these HTML tags and attributes: <a href="" title=""> <abbr title=""> <acronym title=""> <b> <blockquote cite=""> <cite> <code class="" title="" data-url=""> <del datetime=""> <em> <i> <q cite=""> <strike> <strong> <pre class="" title="" data-url=""> <span class="" title="" data-url="">

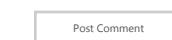

#### Recent Posts

- [Change your browser's language](http://www.betterhostreview.com/change-web-browsers-language-ie-firefox.html) [for IE Firefox and more](http://www.betterhostreview.com/change-web-browsers-language-ie-firefox.html)
- [Swap Contacts Between iPhone](http://www.betterhostreview.com/swap-contacts-iphone-android.html) [and Android](http://www.betterhostreview.com/swap-contacts-iphone-android.html)
- [Transfer Contacts from Android to](http://www.betterhostreview.com/transfer-contacts-android-iphone-free.html) [iPhone for Free](http://www.betterhostreview.com/transfer-contacts-android-iphone-free.html)
- [Downgrade WordPress to an](http://www.betterhostreview.com/downgrade-wordpress-earlier-version.html) [Earlier Version](http://www.betterhostreview.com/downgrade-wordpress-earlier-version.html)
- [A Free Video Converter to Convert](http://www.betterhostreview.com/free-video-converter-convert-html5-videos-freemake.html) [HTML5 Videos – Freemake](http://www.betterhostreview.com/free-video-converter-convert-html5-videos-freemake.html)